# **1 Hinweise für das Umsteigen auf RheumaDok V3.2**

Für den Versionsübergang von einer Vorgängerversion brauchen Sie Ihre EDV-Konfiguration nicht zu verändern. Es reicht aus,

- die neue Version der Datenbankdatei ,RheumaDok.mdb' bereitzustellen
- die von Ihnen in der alten Version erfassten Daten zu übernehmen.

Die Installation einer neuen Laufzeitumgebung ist für den Übergang auf RheumaDok V3.2 **nicht** erforderlich.

Eine Liste der neuen und geänderten Funktionen finden Sie weiter unten.

## 1.1 Bereitstellen der neuen Datenbankdatei

Für das Bereitstellen schlagen wir folgendes Vorgehen vor:

- Sorgen Sie dafür, dass kein Anwender die RheumaDok-Datenbankdatei gerade geöffnet hat
- Benennen Sie (z.B. mit dem Windows Explorer) die "alte" Datenbankdatei ,Rheumadok.mdb' um in z.B., RheumaDok V1.mdb'.
	- Das Umbenennen ist wichtig, damit beim Bereitstellen der neuen Datenbankdatei die alte Datenbankdatei (mit Ihren Patientendaten) nicht überschrieben wird! **!**
- Holen Sie sich die neue Datenbankdatei 'Rheumadok.mdb' von der CD-ROM oder aus dem Internet und stellen Sie diese neue Datenbankdatei als an der Stelle bereit, wo sich bisher die alte Datenbankdatei befand.

Bitte beachten: Wenn Sie die Datenbankdatei ,RheumaDok.mdb' von der CD holen wollen, müssen Sie ggf. das Installationsprogramm abbrechen, falls dieses nach dem Einlegen der CD automatisch startet. Anschließend können Sie (z.B. mit dem Windows Explorer) die Datenbankdatei ,RheumaDok.mdb' von der CD in den gewünschten Ordner kopieren.

- Sie haben jetzt im gleichen Ordner eine neue Datenbankdatei ,Rheumadok.mdb' und eine alte Datenbankdatei, Rheumadok\_V1.mdb'.
- Stellen Sie sicher, dass beide Datenbankdateien nicht schreibgeschützt sind.

Damit ist die neue Datenbankdatei bereit gestellt. Sie können nun die neue Version von RheumaDok über die bisherige Verknüpfung im Startmenü öffnen.

#### Nächster Schritt:

Öffnen Sie nun die neue Datenbankdatei 'Rheumadok.mdb' und führen Sie die "Datenübernahme für Versionsübergang" durch.

### 1.2 Datenübernahme für Versionsübergang

Diese Funktion übernimmt RheumaDok-Daten aus einer anderen RheumaDok-Datenbankdatei. Es darf sich bei der Quelle sowohl eine ältere als auch eine aktuelle RheumaDok-Version handeln. Eventuelle Daten in der Ziel-Datenbank werden vor der Übernahme komplett gelöscht.

Sie finden diese Funktion bei den Administratorfunktionen im Hauptformular.

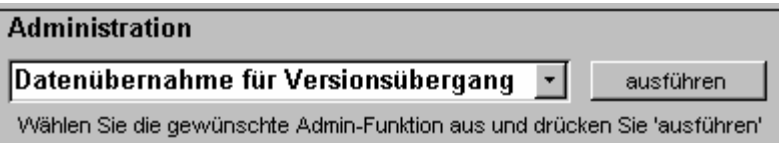

Es werden alle Patientendaten, Untersuchungsdaten und Konfigurationsdaten übernommen. Sie können nach erfolgter Übernahme direkt weiter arbeiten.

Als Vorbereitung der Übernahme

• Wählen Sie die alte Datenbankdatei mit Ihren Patientendaten (im Beispiel ist das 'RheumaDok\_V1.mdb') als Quelldatenbank aus

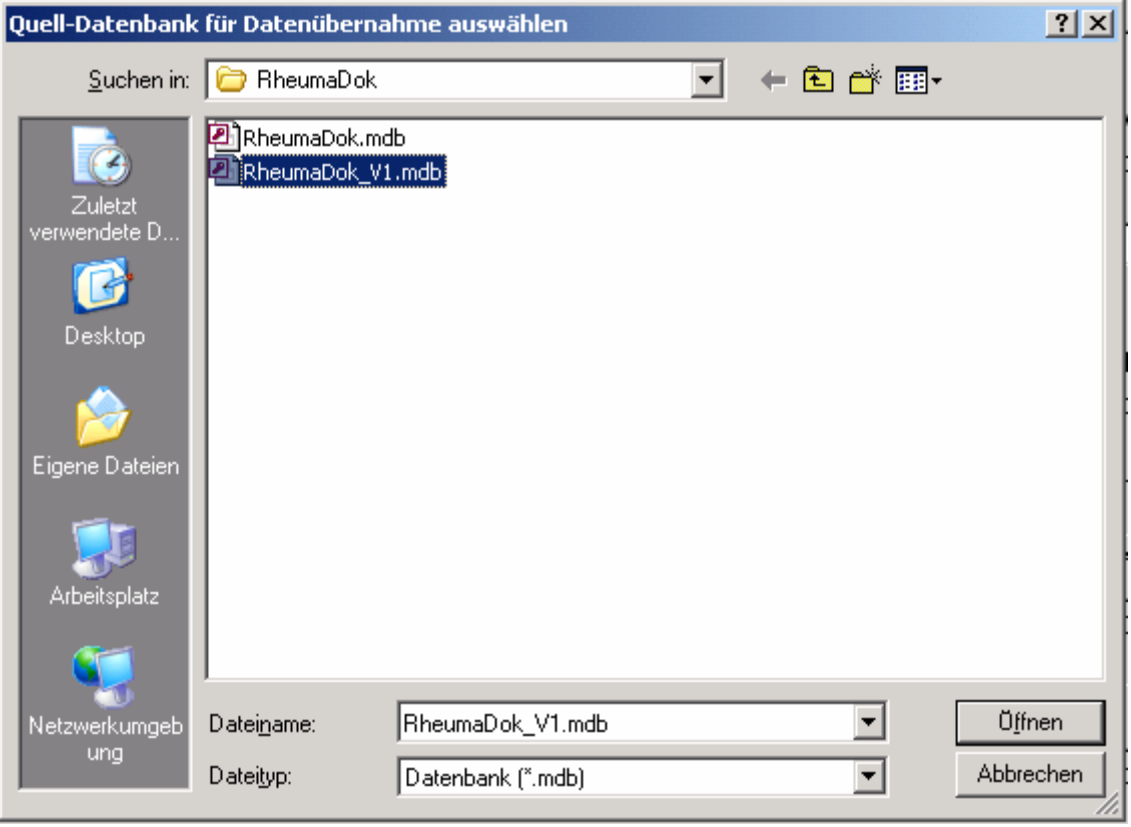

Beantworten Sie eine Sicherheitsabfrage mit "Ja" bzw. mit "Yes"

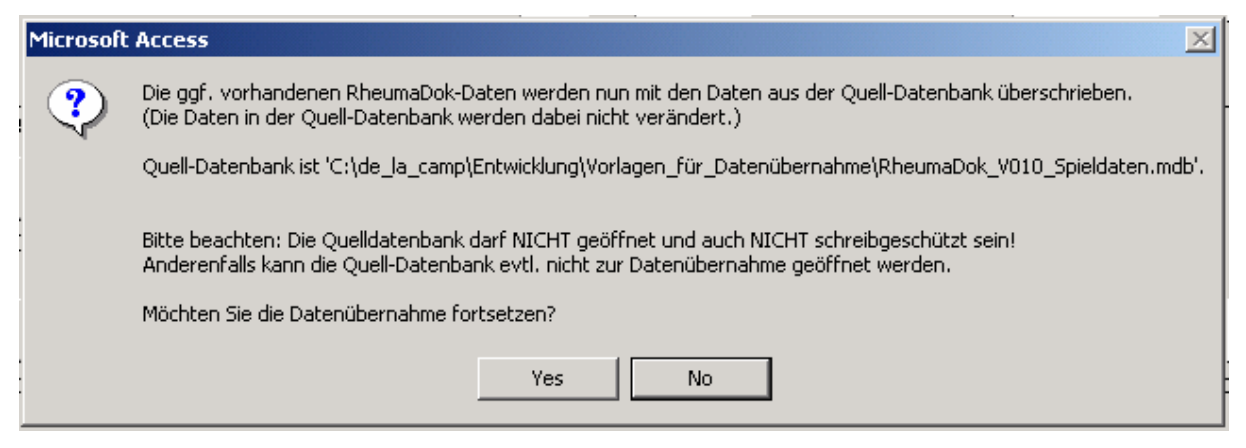

Nach Abschluss der Datenübernahme oder nach Abbruch wird ein Ergebnisprotokoll angezeigt. Besonderheiten:

- Die Quell-Datenbank darf nicht geöffnet und nicht schreibgeschützt sein.
- Die Inhalte der Quell-Datenbank werden nicht verändert.

Zum Abschluss prüfen Sie nun das Ergebnisprotokoll. War alles in Ordnung, beenden Sie bitte RheumaDok.

#### 1.3 Bereitstellen der aktualisierten Bedienungsanleitung (bei Bedarf)

Hierfür besorgen Sie sich bitte noch die Dateien "Bedienungsanleitung.doc" und/oder "Bedienungsanleitung.pdf".

Überschreiben Sie nun (z.B. mit dem Windows Explorer) auf jedem Client-PC die vorhandenen Dateien gleichen Namens durch die neuen Stände.

### 1.4 Unterschiede zwischen Version 3.1 und Version 3.2

Die Version 3.2 enthält ein neues Arzt-Modul "RA-Prognose-Rechner" nach Henk Visser et. al., eine Änderung beim grundsätzlichen Arbeiten mit Einzelformularen sowie einige Verbesserungen und Fehlerkorrekturen.

Folgende Änderungen und Erweiterungen wurden gegenüber der RheumaDok-Version 3.1 vorgenommen:

• Änderung beim grundsätzlichen Arbeiten mit Einzelformularen: Nach dem Öffnen des Formulars steht jetzt der Fokus auf dem Knopf "Zurück". Damit ist die gesamte "Steuerzentrale" sichtbar. Das bedeutet bei großen Formularen, dass Sie in diesem Moment das Formularende sehen. Nach Auswahl des richtigen Datensatzes muss deshalb zur weiteren Bearbeitung zunächst gerollt werden. Alternativ können Sie auch mit der Tabulator-Taste zum Formularanfang gelangen.

- Ergänzung beim Starten von RheumaDok:
	- Beim Starten von RheumaDok wird jetzt geprüft, ob die Tabelle TempMSysAccessObjects vorhanden ist. Diese Tabelle wird während des Schließens von RheumaDok beim Komprimieren der Datenbankdatei angelegt und normalerweise auch gleich wieder gelöscht. Laut Aussagen von Microsoft klappt das Löschen leider nicht immer. Wenn diese Tabelle beim Starten vorhanden ist, meldet RheumaDok dies jetzt und versucht nach Rückfrage, diese Tabelle zu löschen.
- Ergänzung bei den "Ergänzenden Patientenstammdaten für die Kerndokumentation": Es wurden neue Datenfelder "Verstorben Monat" und "Verstorben Jahr" ergänzt.
- Änderung im Modul "Komorbidität": Die Maskenfunktionalität wurde erweitert, um die Bedienung zu erleichtern. Die Optionsfelder zur Markierung der Krankheiten sind jetzt untereinander logisch verknüpft.
- Änderung im Modul "Medikamente": Das Feld "Stoßtherapie für Glucocorticoide", das für die Kerndokumentaiton 2008 in der Version 3.1 ergänzt wurde, steht jetzt im sichtbaren Bereich der Maske. In der Version 3.1 war es hinter einem Lupen-Knopf verborgen.
- Ergänzung in den Modulen "Medikamente aktuell" und "Medikamente früher": Das Medikament Mycophenolat Mofetil (MMF) wurde neu aufgenommen. Dafür wurden neue Datenfelder ergänzt.
- Ergänzung im Modul "Medikamente früher": Es wurden neue Datenfelder für den Absetzzeitpunkt "verordnet bis Monat" und "verordnet bis Jahr" ergänzt. Die neuen Datenfelder werden im Rahmen der Kerndokumentation 2008 vom DRFZ verwendet.
- Ergänzung im Modul "Medikamente früher": Das "erfasst am"-Datum wird bei jedem Speicher auf das aktuelle Datum gesetzt.
- Änderung im Modul "Kerndokumentation": Die Maskenfunktionalität wurde erweitert, um die Bedienung zu erleichtern. Die Optionsfelder zur Markierung der Krankheiten sind jetzt untereinander logisch verknüpft.
- Neues Modul "RA-Prognose-Rechner (Visser)": Mit freundlicher Unterstützung der Abbott GmbH wurde ein Prognose-Rechner für die Rheumatoide Arthritis implementiert. Dabei werden 7 Parameter erfasst, aus denen sich nach den Untersuchungen von Visser et al., 2002, Wahrscheinlichkeiten für den Krankheitsverlauf als eine selbstlimitierende RA, eine persistierende nicht-erosive RA und eine persistierende erosive RA ableiten lassen.
- Änderung im Modul "Eigenbeurteilung":

Im Modul "Eigenbeurteilung" zeigen die Schieberegler für Morgensteifigkeit, Krankheitsaktivität und Schmerzstärke jetzt ein neues Verhalten: Wurde keine Angabe gemacht, befindet sich der Schiebregler links von "0" bzw. von "Minimal" bei der Markierung "?".

Dieses Verhalten gilt automatisch für alle neuen Datensätze. Altdaten zeigen dagegen weiterhin "0" als Wert, wenn der Schieberegler nicht bedient wurde.

- Änderung im Modul "EuroQol EQ-5D":
	- Bisher war bei neuen Datensätzen die Auswahl in jeder der 5 Gruppen mit "Keine Angabe" vorbesetzt. Ab der Version 3.2 entfällt diese Vorbesetzung, so dass erkannt werden kann, ob eine Auswahl beim Bearbeiten vergessen wurde. Für die Scoreberechnung wird die leere Vorbesetzung wie eine "Mehrdeutige Angabe" behandelt.
- Ergänzung in den Auswerte-Modulen "Übersicht", "Graphik Scorewerte" und "Befundtexte": Das Medikament Mycophenolat Mofetil (MMF) wurde neu aufgenommen.
- Fehlerbehebung in den Auswerte-Modulen "Übersicht" und "Graphik Scorewerte": Bei der Anzeige der Basistherapie wurden in den Fällen
	- o ALM als 2. Medikation
	- o HCQ als 3. Medikation
	- o IMG als 3. Medikation

die Kürzel in der Auswertung manchmal nicht oder doppelt angezeigt. Dieser Fehler wurde behoben.

• Fehlerbehebung in den Auswerte-Modulen "Befundtexte":

Der Text "Schultereckgelenk …" wurde bei markiertem Daumenwurzelgelenk zusätzlich generiert, statt bei markiertem Schultereckgelenk. …" Dieser Fehler wurde behoben.

- Schreibfehler-Korrekturen bei den Diagnosen nach ICD-10: RheumaDok enthält eine Liste von Diagnosen, die z.B. im Hauptformular aus einer Liste auswählbar sind. Folgende Einträge wurden korrigiert:
	- o "(M46.l) Sakroiliitis, undifferenzierte (ohne Hinweise auf andere Manifestationen einer Spondarthritis)" auf "(M46.1) Sakroiliitis, undifferenzierte (ohne Hinweise auf andere Manifestationen einer Spondarthritis)"
	- o "(M35.l ) Mixed connective tissue disease (Sharp-Syndrom)" auf "(M35.1) Mixed connective tissue disease (Sharp-Syndrom)"
	- o "(M34.I) CREST-Syndrom" auf "(M34.1) CREST-Syndrom"
	- o "(M30.l) Churg-Strauss-Syndrom" auf "(M30.1) Churg-Strauss-Syndrom"
	- o "(M31.3) Wegener-Granulomatose" auf "(M31.3) Wegener-Granulomatose"
	- o "(M31.) Mikroskopische Polyangiitis" auf "(M31.7) Mikroskopische Polyangiitis"

Außerdem wurden in einige anderen Einträgen überflüssige Leerzeichen entfernt.

- Schreibfehler-Korrekturen im Modul "ECLAM"
- Schreibfehler-Korrektur im Arzt-Modul "Kerndokumentation"
- Schreibfehler-Korrektur im Modul "BASFI"

Der Text "6 Ohne Beschwerden 10 Minuten lang stehen, ohne sich aufzulehnen" wurde korrigiert auf "..., ohne sich anzulehnen".